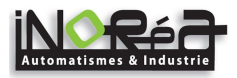

## **1.Foreword**

Thank you for choosing Powtran PI150 series fundamental form frequency inverter.

The diagrams of these operating instructions are used for convenience of explanation and may be slightly

different from the product due to product upgrades. Please refer to the actual product.<br>Please take this manual to the end user and keep it for future maintenance use.<br>If you have any questions, please get in touch with ou

#### **2.Instructions on nameplate**

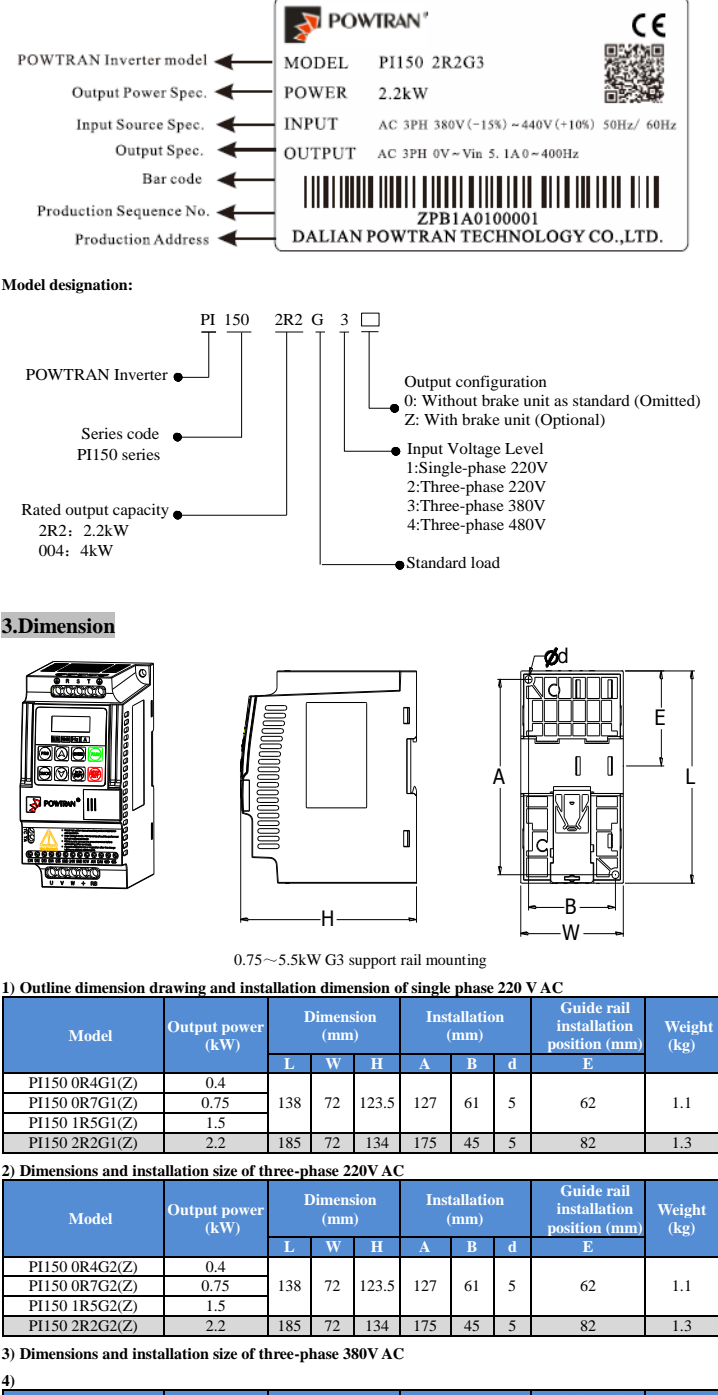

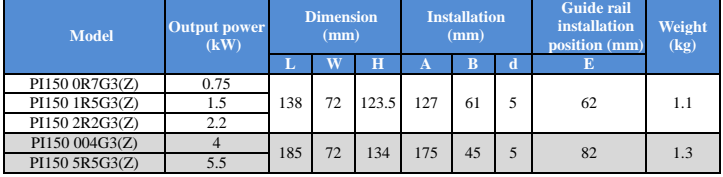

## **5) Dimensions and installation size of three-phase 480V AC**

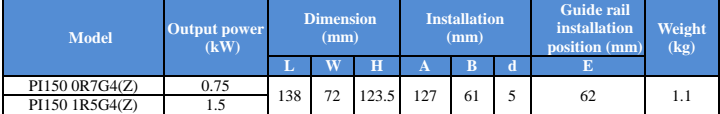

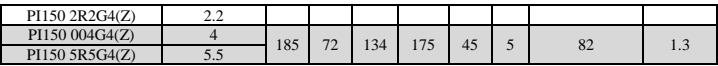

## **4.Operation keyboard introduction**

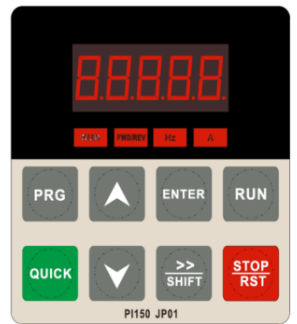

Figure 4-1:Operation panel display

## **4.1 Keyboard indicator**

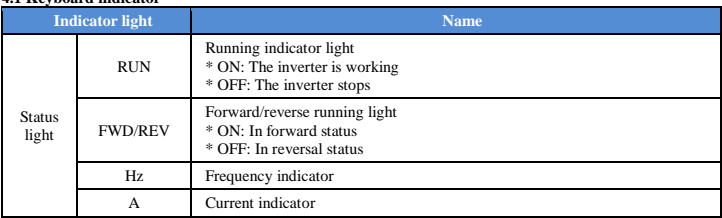

## **4.2 Operation panel button description**

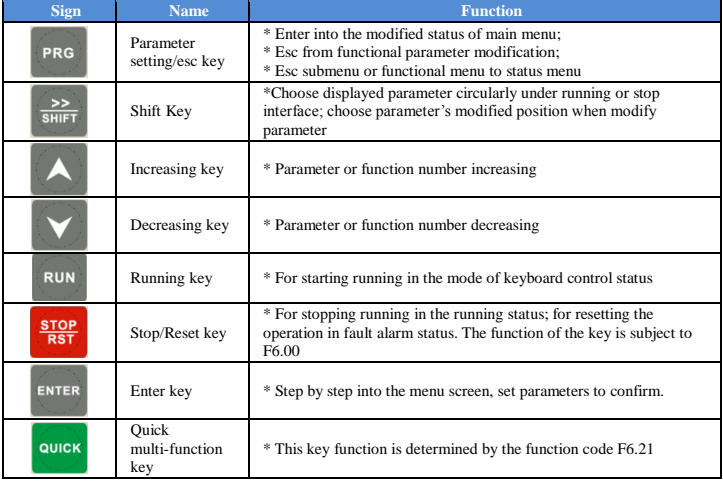

## **5.Standard specifications**

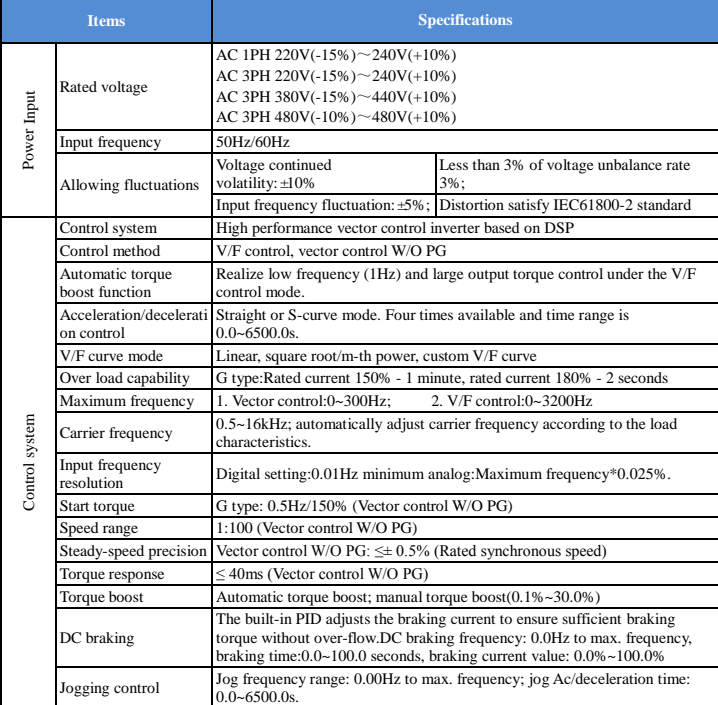

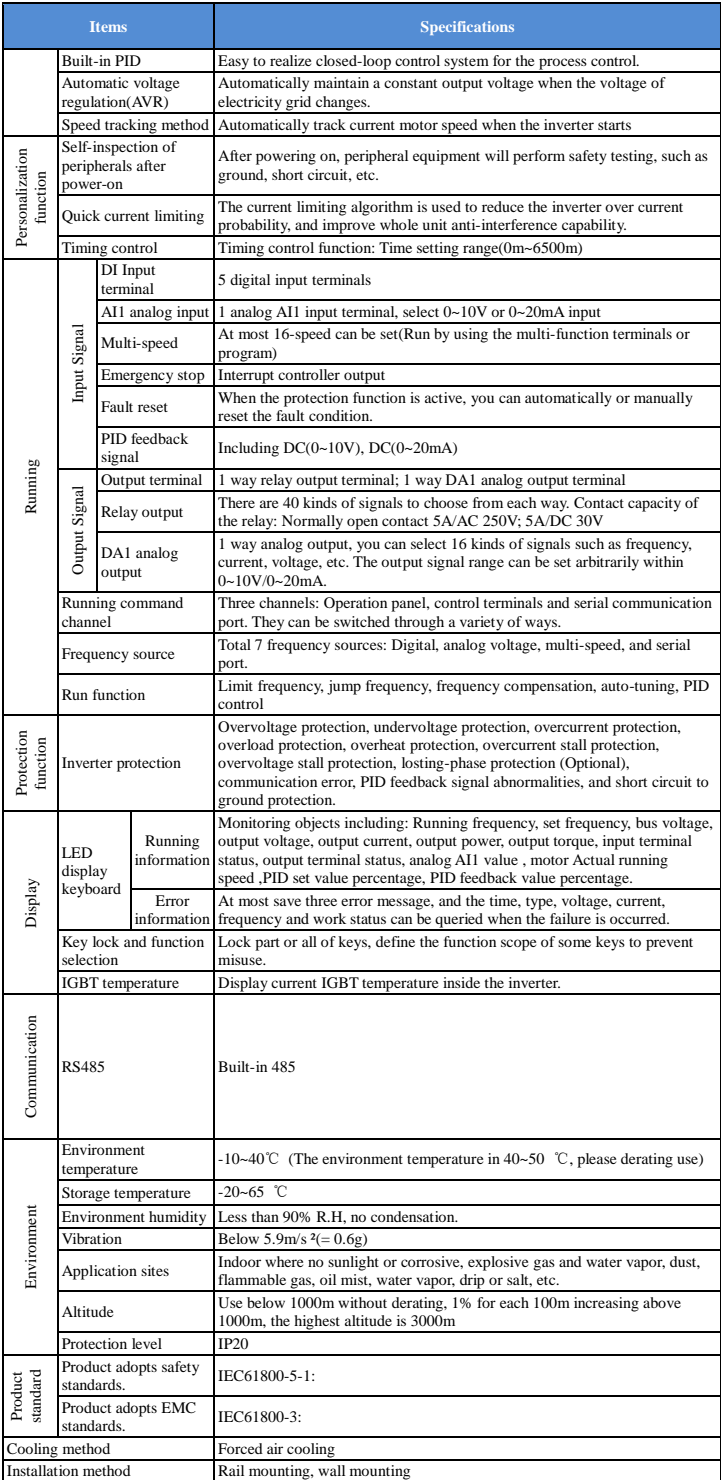

## **6.Wiring diagram**

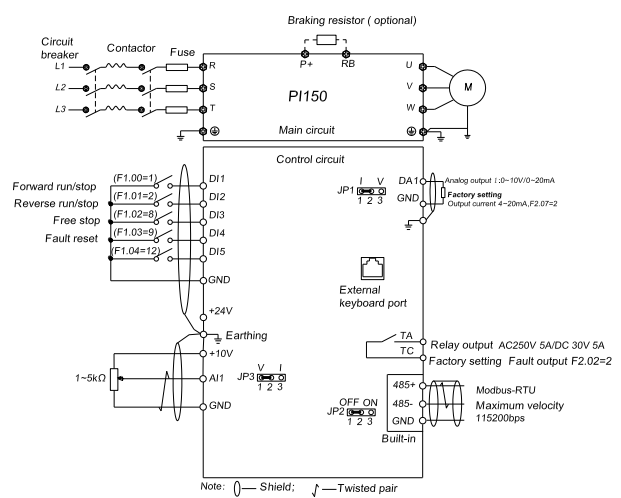

#### **Notes in main circuit wiring**

(1). Wiring specifications, please implement wiring in accordance with electrical regulations;

(2). Do not connect AC to the output of frequency converter (U, V, W), otherwise the frequency inverter (2). Do not connect AC to the output of frequency converter (U, V, W), otherwise the frequency inverter will be damaged;

(3).Power supply wiring, please try to use isolation line and pipeline, and the isolation line or pipeline ends grounded;

(4).Frequency inverter grounding wire can not be grounded together with welding machine, high-power motor or high current load, please grounding alone;

(5). Grounding  $\bigcirc$  please grounding correctly, grounding resistor less than 10Ω. **Notes in wiring control circuit**

(1).Please separate the control signal line from the main circuit line and other power lines;

(2).To prevent misoperation caused by interference, use twisted or double shielded wires,specification  $0.5 - 2$ mm $3$ 

(3).Make sure the permissible conditions of each terminal, such as power supply, maximum permissible current, etc;

(4).The terminal wiring requirements, correct selection of accessories, such as: Voltmeter, input power supply, etc.

(5).After completing the wiring, please check it correctly and make sure that it is correct before powering it on.

## **7. Parameter list**

In P1150 series frequency inverters ,some parameters are "manufacturer reserved", and their serial numbers<br>are not listed in the function parameter table, which leads to the discontinuity of some parameter serial numbers<br>i causing errors.

#### **7.1. d0 group Monitoring function group**

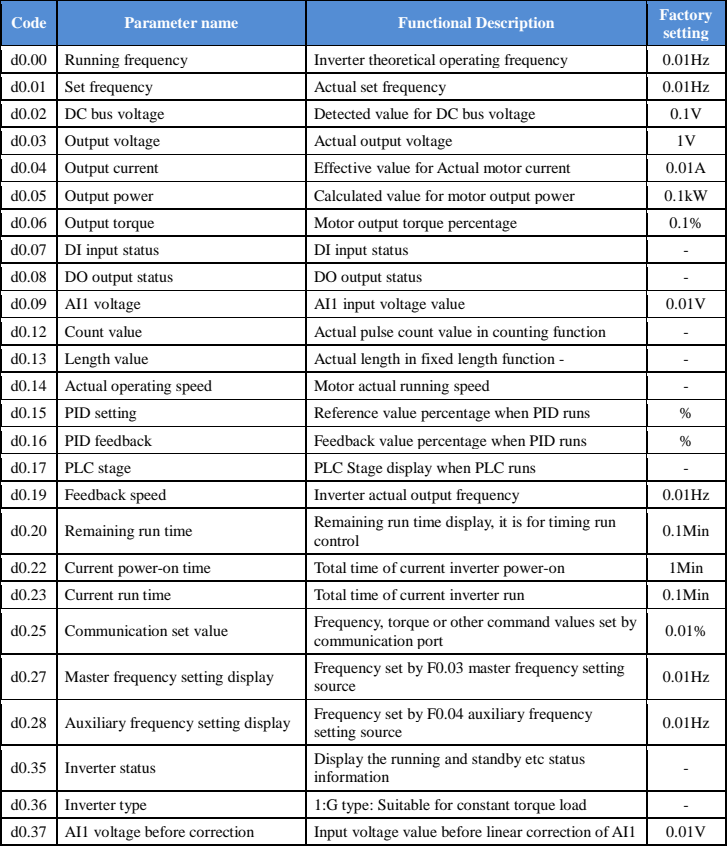

## **7.2. F0 group Basic Functional Parameter Group**

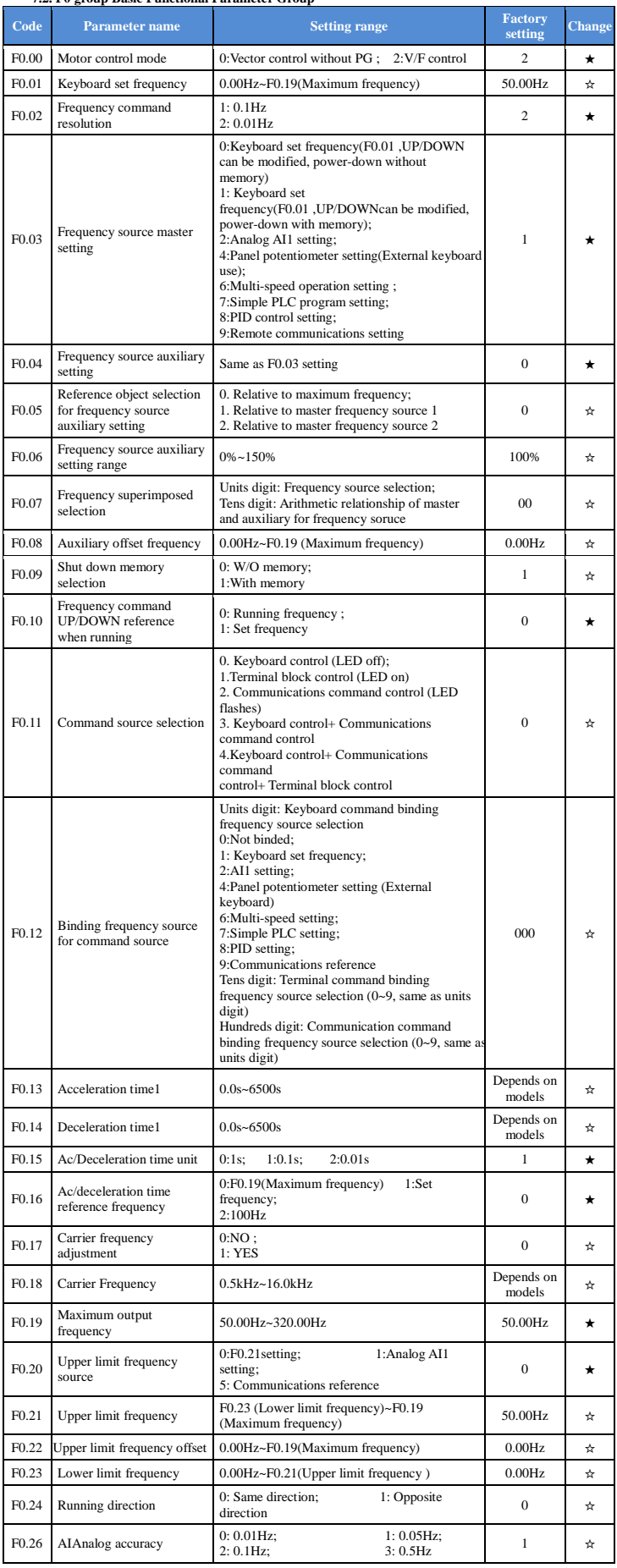

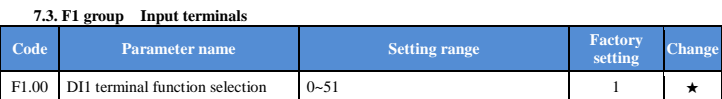

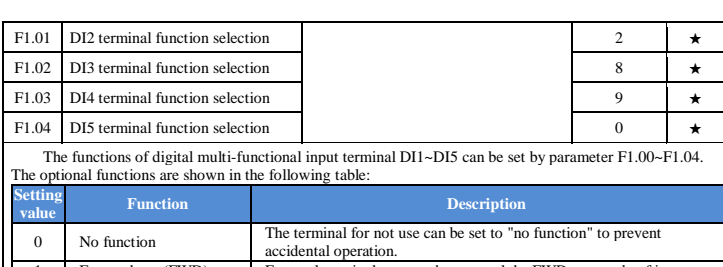

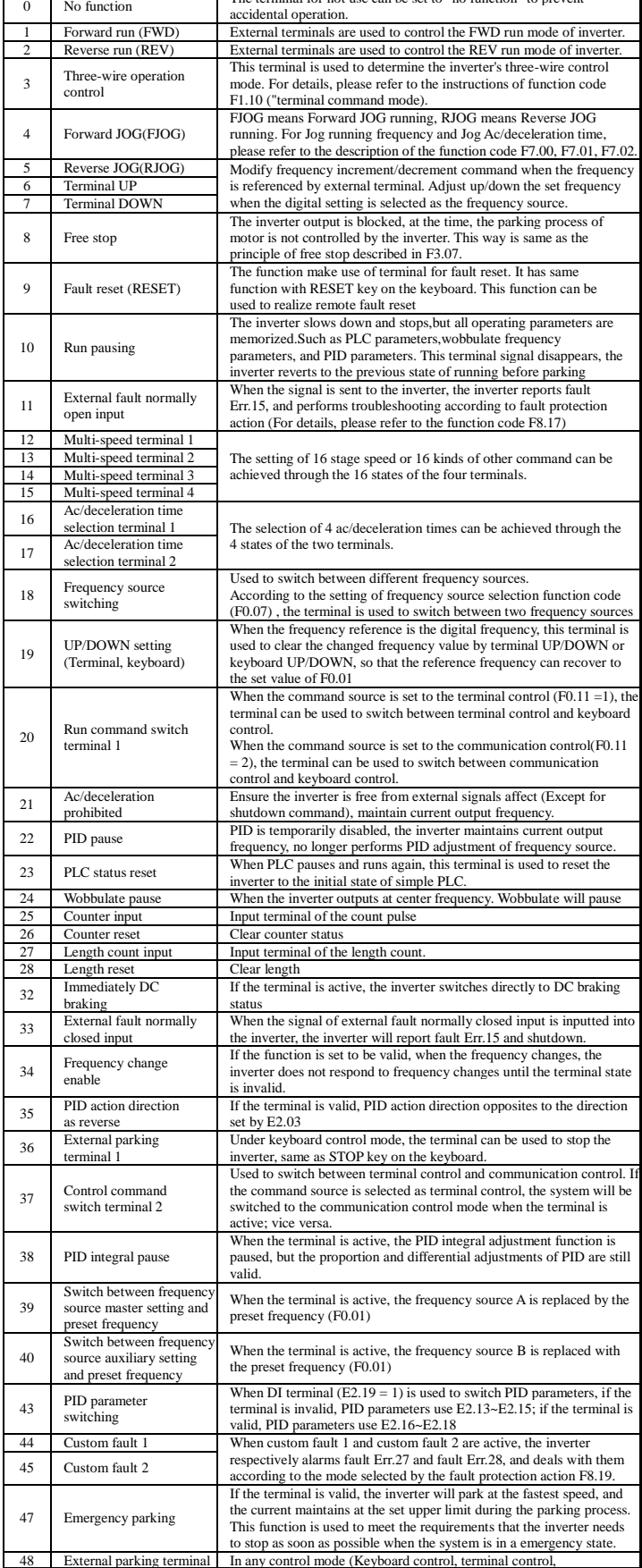

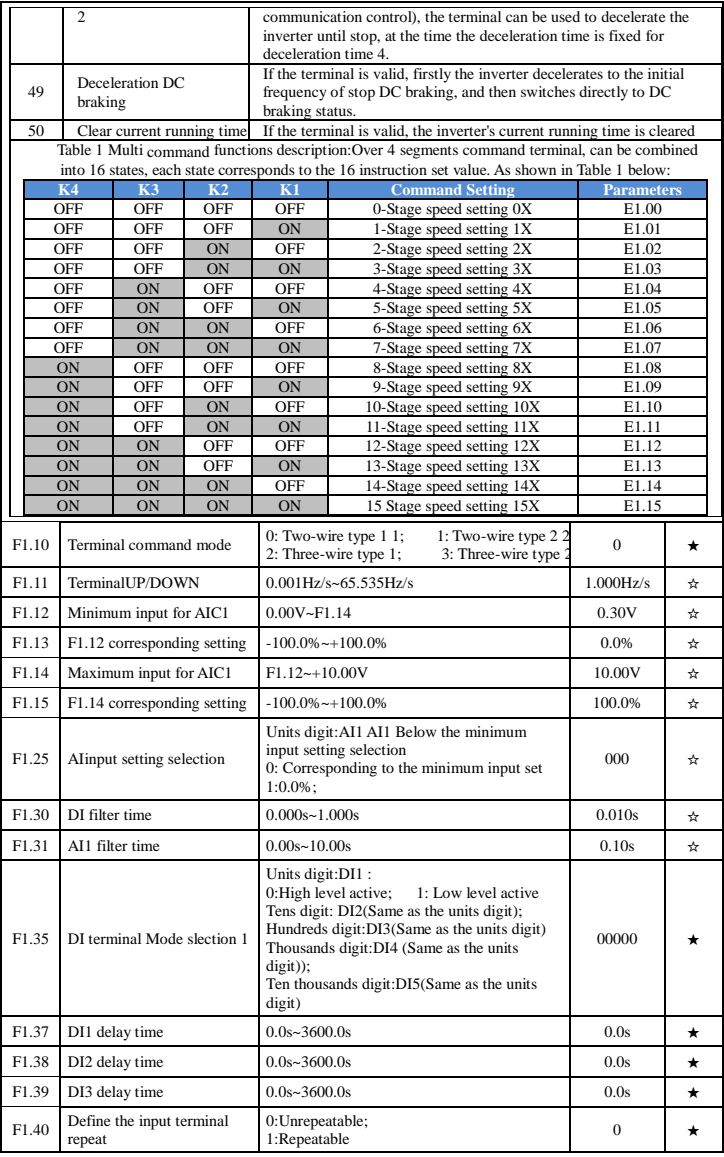

## **7.4. F2 group Out put terminal**

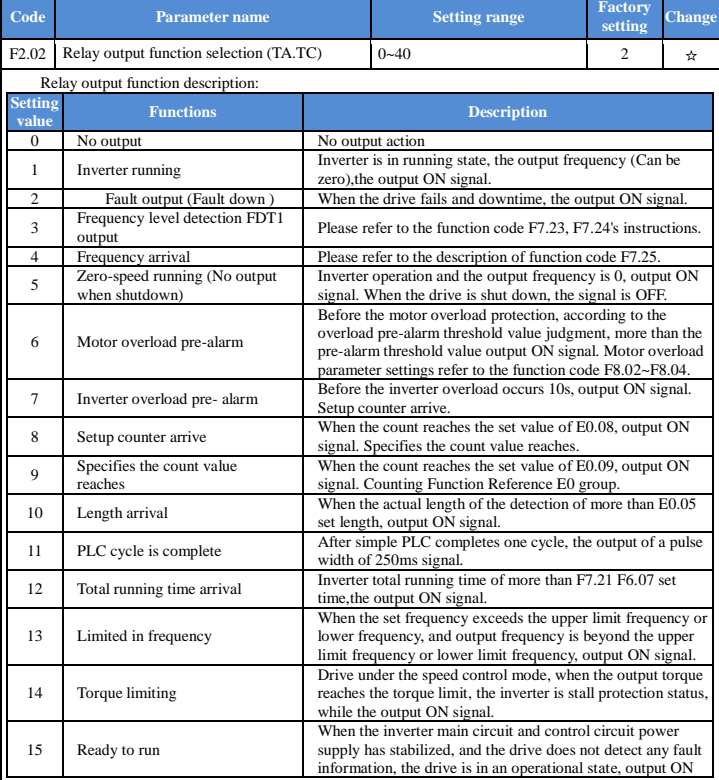

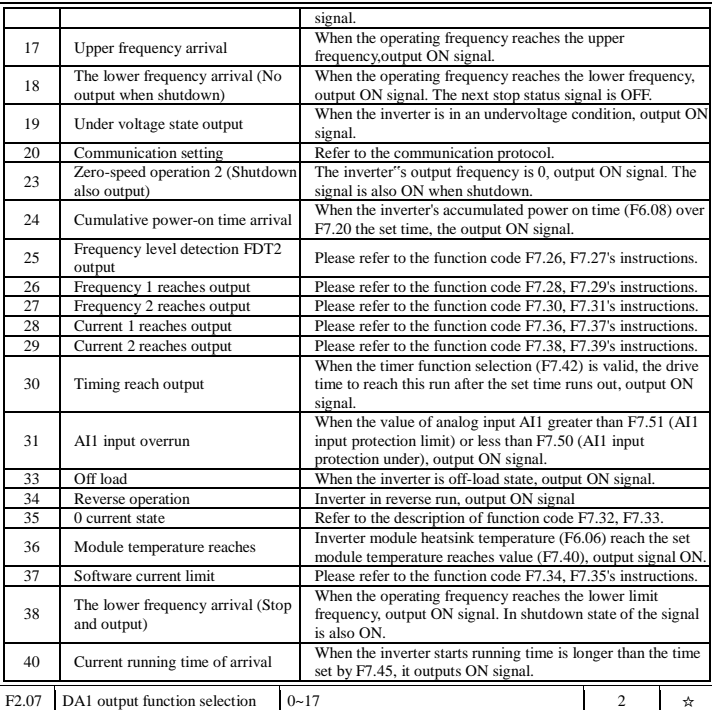

Analog Output DA output range is  $0V~10V$ , or 0mA~20mA, with the corresponding scaling function relationship in the following table

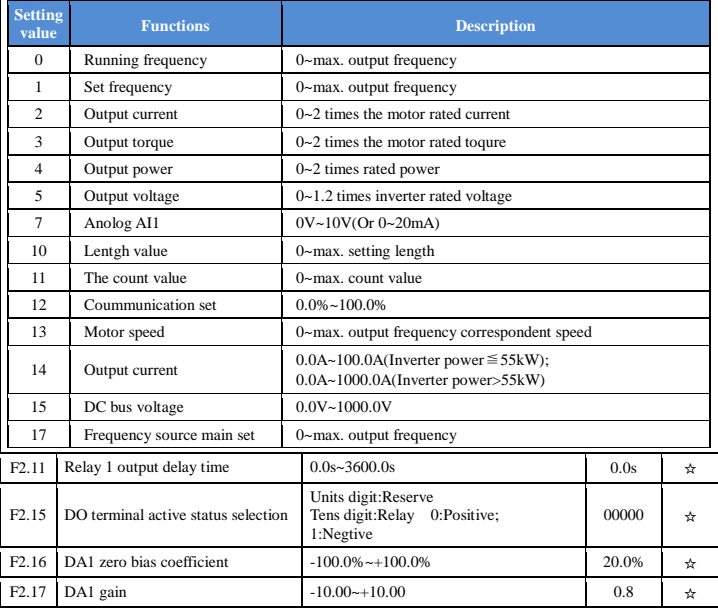

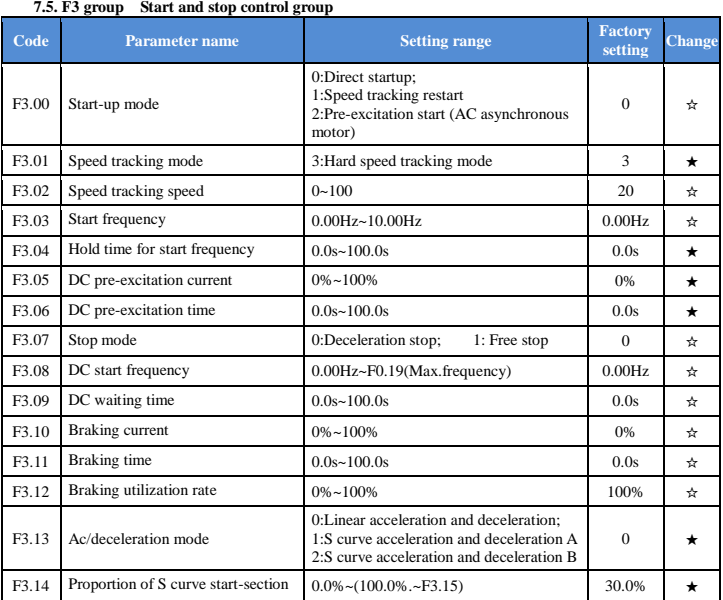

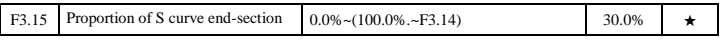

**7.6. F4 group V/F control parameter group Code Parameter name Factory 3 Setting range Factory Change** F4.00 V/F curve setting 0: Linear V/F; 1: Multi-point V/F; 2: Square V/F; 3: 1.2th power V/F; 4: 1.4th power V/F; 6: 1.6th power V/F; 8: 1.8th power V/F; 10: V/F completely separate; 11: V/F half separate  $0 \rightarrow \star$ F4.01 Torque boost  $\begin{bmatrix} 0.0\% & \text{(Automatic torque boost)} \\ 0.1 & 20\% & \text{(Autematic torque boost)} \end{bmatrix}$ 0.0% (Automatic torque boost)  $0.0\%$   $\rightarrow$ F4.02 Torque boost cut-off frequency 0.00Hz~F0.19 (Max. Frequency) 15.00Hz ★ F4.03 Multi-point V/F frequency point 1  $0.00\text{Hz}$ -F4.05 0.00Hz  $\rightarrow$ F4.04 Multi-point V/F voltage point V1  $0.0\% \sim 100.0\%$  0.0%  $\rightarrow$ F4.05 Multi-point V/F frequency point 2 F4.03~F4.07 0.00Hz ★ F4.06 Multi-point V/F voltage point V2  $0.0\% \sim 100.0\%$  0.0%  $\rightarrow$ F4.07 Multi-point V/F frequency point 3 F4.05~b0.04 (Motor rated frequency) 0.00Hz ★ F4.08 Multi-point V/F voltage point V3  $0.0\% \sim 100.0\%$  0.0%  $\rightarrow$ F4.09 V/F slip compensation gain  $0.0\% \sim 200.0\%$  0.0% 0.0%  $\star$ F4.10 V/F overexcitation gain  $0-200$  80  $\star$ F4.11 V/F oscillation suppression gain  $0-100$  0  $\leftrightarrow$ F4.12 V/F separation voltage source 0~9 0  $\star$ F4.13 V/F separation voltage digital setting 0V~motor rated voltage 0V  $\uparrow \star$ F4.14 V/F separation voltage rise time  $0.0s~1000.0s$  0.0s  $\triangle$ 

**7.7. F5 group Vector control parameter group**

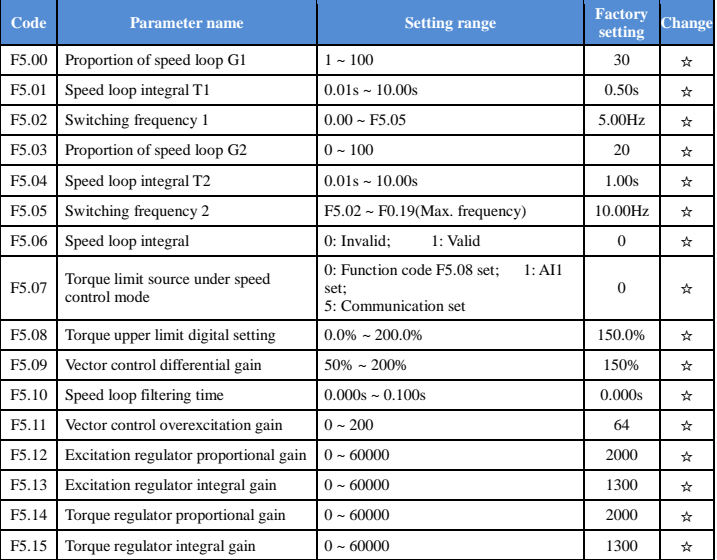

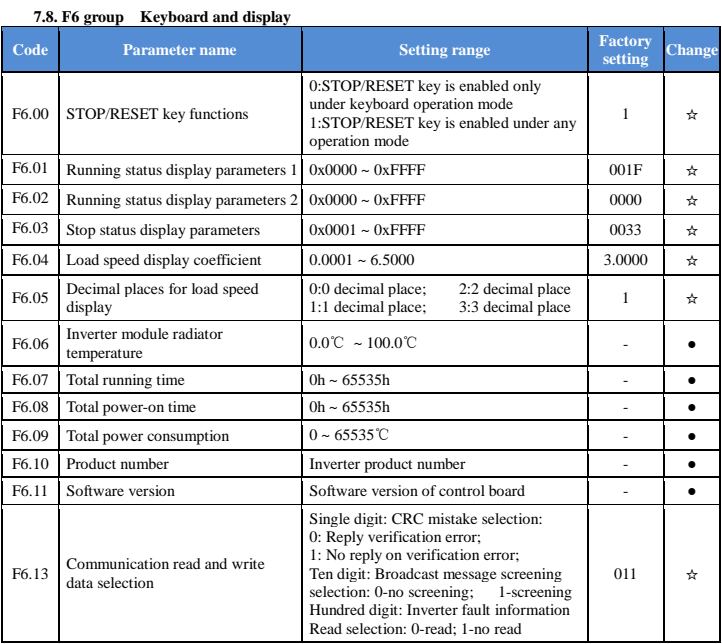

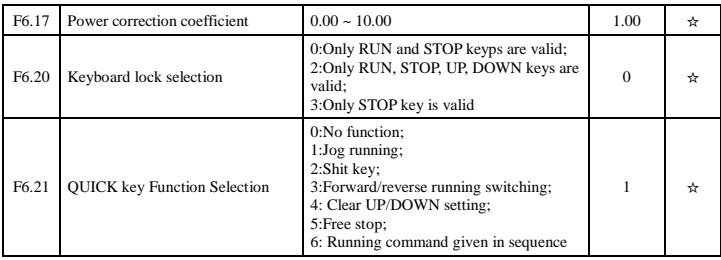

**7.9. F7 group Auxiliary function parameter group**

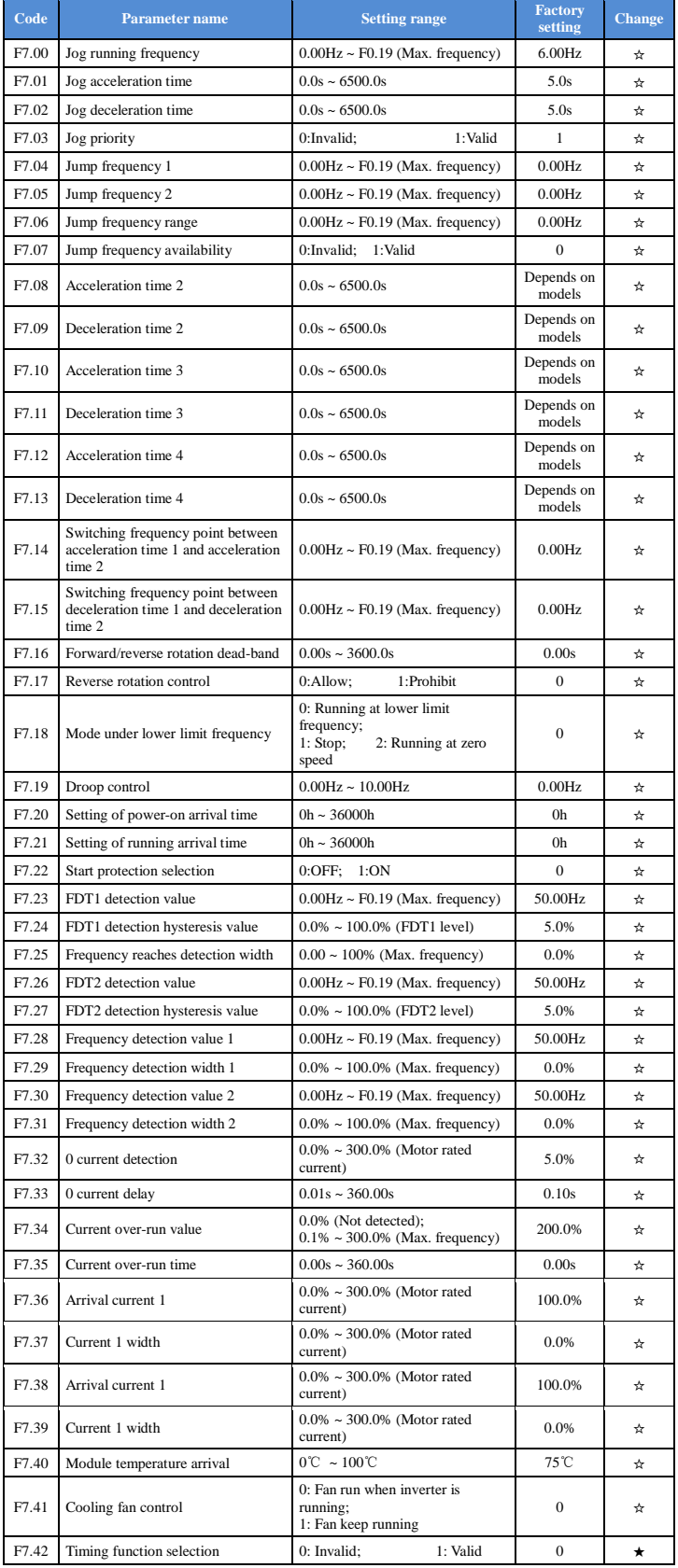

![](_page_10_Picture_610.jpeg)

**7.10. F8 group Fault and protection parameter gruop**

![](_page_10_Picture_611.jpeg)

## **7.11. F9 group Communication parameter group**

![](_page_10_Picture_612.jpeg)

## **7.12. Fb group Control parameter optimization group**

![](_page_10_Picture_613.jpeg)

![](_page_11_Picture_699.jpeg)

![](_page_11_Picture_700.jpeg)

## **7.14. E1 group Multi-speed, sample PLC parameter**

![](_page_11_Picture_701.jpeg)

![](_page_12_Picture_684.jpeg)

![](_page_12_Picture_685.jpeg)

# **7.16. b0 group Motor parameters**

![](_page_12_Picture_686.jpeg)

![](_page_13_Picture_545.jpeg)

## **7.17. y0 group Function code management**

![](_page_13_Picture_546.jpeg)

## **7.18. y1 group Fault query parameter group**

![](_page_13_Picture_547.jpeg)

![](_page_14_Picture_716.jpeg)

#### **8. Fault alarm and countermeasures**

PI150 can provide effective protection when the equipment performance is played fully. In case of<br>abnormal fault, the protection function will be invoked, the inverter will star<br>contact of the inverter will start, and the

![](_page_14_Picture_717.jpeg)

![](_page_15_Picture_642.jpeg)

#### **Figure:**

### **Installation dimension drawing of PI150 keyboard:**

![](_page_16_Figure_2.jpeg)

Outline dimension drawing of keyboard

## **Dimension drawing of PI150 keyboard compartment:**

![](_page_16_Figure_5.jpeg)

Dimension drawing of keyboard compartment

## Powtran technology A manufacturer of motor control intelligent products and devices based on motor design.

# $-$  Contact  $-$ Dalian Powtran Technology Co., Ltd. Danian I Owntan I Common<br>Address: No. 11 Renxian Street, Qixianlig,<br>Hitech Industrial Zone, Dalian,China (116023)<br>Tel: 0411-848201978 84821137<br>Enzi 0411-84820978 84821137<br>Email: info@powtran.com<br>Sinal: info@powtran.com Website: www.powtran.com

![](_page_16_Picture_9.jpeg)

Dalian. Powtran Technology coLtd. Shenzhen Branch. Address: No. 75 Baomin 2nd Road, Xixiang Town,<br>Baoan District, Shenzhen. China (510101) Tel: 0086755-29630738<br>Fax: 0086755-29666485<br>Email: info@powtrancom Website: www.powtran.com

# Hotline: 086-755-29630738

s due to continuous upgrade of our products are subject to change without notice.<br>Copyright ©Dalian PowtranTechnology Co., Ltd.